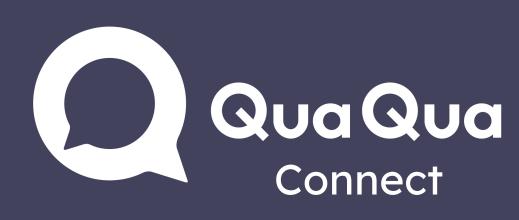

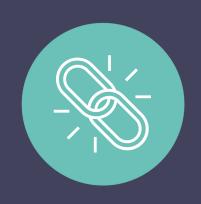

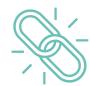

Use Google Chrome, Firefox or Safari as recommended browser

## Phone or tablet

- 1. Open QuaQua Connect link
- 2. Log in
- 3. Select language & click 'start'
- Listen to interpretation via
  phone or tablet + earbuds

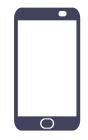

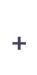

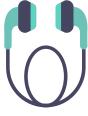

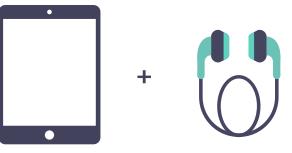

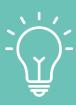

- Make sure your phone/tablet is fully charged
- Switch off power saving mode
- Lost connection? Simply refresh your browser

## PC or laptop

- 1. Open meeting in Teams, Zoom, Skype, Webex, ...
- 2. Open QuaQua Connect link alongside the meeting
- 3. Log in
- 4. Select language & click 'start'
- 5. Turn up the volume to hear the interpretation

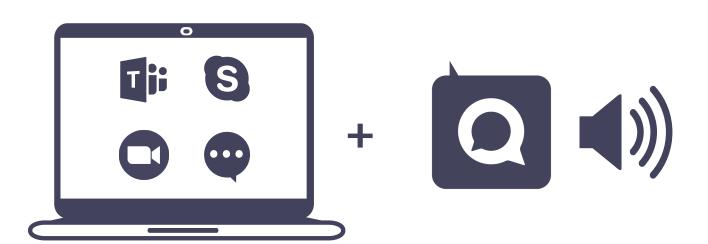

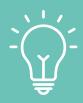

- Lower the volume of the meeting
- Use volume mixer to balance the volume between
  QuaQua Connect & your meeting